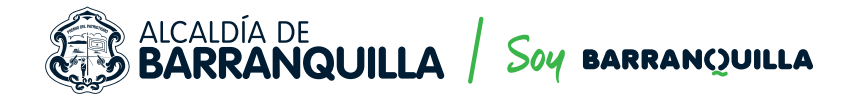

## PASO A PASO TRÁMITE ESTUDIO DE TRÁNSITO (ET) Y ESTUDIO DE DEMANDA Y ATENCION DE USUARIOS (EDAU) EN LÍNEA.

## **En línea puedes radicar las solicitudes de aprobación de estudio de tránsito y estudio de demanda y atención de usuarios.**

Para facilitar a la ciudadanía la realización de sus trámites en estos momentos de emergencia sanitaria por el Covid-19 y con el deseo de ofrecer un mejor servicio, la Secretaría de Tránsito y Seguridad Vial, informa a la ciudadanía que a partir de la fecha se puede radicar las solicitudes de aprobación de Estudio de Tránsito (ET) y Estudio De Demanda y Atención de Usuarios (EDAU) en línea.

## **PARA REALIZAR EL TRÁMITE DE RADICACIÓN SE DEBE REALIZAR EL SIGUIENTE PASO A PASO:**

- Radicar solicitud de aprobación de puntos de aforo y área de influencia. El interesado debe **1** Radicar solicitud de aprobación de puntos de aforo y área de influencia. El interesado debe radicar su solicitud mediante la ventanilla única virtual de la Alcaldía de Barranquilla *https://www.barranquilla.gov.co/atencion-al-ciudadano/peticionesquejas-reclamos-o-renuncias* en la cual debe indicar que su tipo de solicitud es **"Trámites y servicios"**, y en la sección de descripción de su solicitud, debe indicar en el asunto que es la propuesta de área de influencia y puntos de aforo del proyecto a realizar, en el cual se debe anexar carta con dicha información.
- Esperar respuesta con aprobación de puntos de aforo y área de influencia. Una vez sea revisada su solicitud de trámite, recibirá un correo electrónico con el oficio de respuesta a su solicitud, indicándole cuáles son los puntos de aforo y área de influencia aprobados por parte de la Secretaría, para la realización del informe técnico. Así mismo, recibirá la lista de la documentación jurídica necesaria, para expedir el acto administrativo que tiene como objeto revisar y emitir concepto de aprobación o desaprobación del proyecto en mención. **2**
- Enviar la documentación jurídica para iniciar acto administrativo del trámite. El interesado Senviar la documentación jurídica para iniciar acto administrativo del trámite. El interesado debe radicar su solicitud mediante la ventanilla única virtual de la Alcaldía de Barranquilla *https://www.barranquilla.gov.co/atencion-al-ciudadano/peticionesquejas-reclamos-o-renuncias* en la cual debe indicar que su tipo de solicitud es **"Trámites y servicios"**, y en la sección de descripción de su solicitud, debe indicar en el asunto que es la documentación jurídica e informe técnico del proyecto a realizar, en el cual se debe anexar carta con dicha información. En dicha carta podrá indicar que, de conformidad con lo dispuesto en el inciso 4 del artículo 67 de la Ley 1437 de 2011, autoriza que sea notificado mediante correo

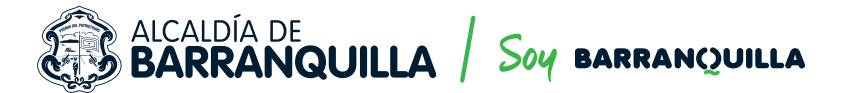

electrónico, informando el correo electrónico de su preferencia, para todos los efectos y diligencias relacionadas con la actuación administrativa de revisión y emisión de concepto de aprobación o desaprobación del **Estudio de Tránsito (ET) o Estudio de Demanda y Atención de Usuarios (EDAU)** del proyecto en mención. En caso tal que la totalidad de la información no pueda ser remitida mediante la ventanilla única virtual, el interesado debe enviar un correo electrónico a la dirección **ogtbaq@gmail.com,** en el cual se anexe, a través de un archivo comprimido, todos los soportes del trámite solicitado de acuerdo al **Decreto 0711 de 2016 y/o el Manual de Trámites (Puede consultarlo en el siguiente link: (https://www.barranquilla.gov.co/transito/tramites-y-tarifas/manual-de-tramites-y-servicios).** En ese mismo correo de solicitud deberá indicar el número del radicado al cual se le da alcance y nombre del proyecto.

- Resolución del inicio de la actuación administrativa tendiente a revisar y emitir concepto de aprobación y desaprobación del ET o EDAU del proyecto. Una vez sea revisada y verificada la documentación jurídica e informe técnico del proyecto, se procederá a la expedición de resolución por medio de la cual se inicia actuación administrativa tendiente a revisar y emitir concepto de aprobación o desaprobación de ET o EDAU. Esta será enviada mediante correo electrónico y se podrá notificar y/o comunicar mediante correo electrónico. En caso de que la documentación presentada esté incompleta, recibirá un correo electrónico con el oficio de respuesta a su solicitud, indicándole cuáles son los documentos jurídicos faltantes necesarios que debe remitirnos para la expedición de la resolución de inicio del estudio. **4**
- Enviar prueba la publicación de la resolución, que debe realizar en medio masivo de Enviar prueba la publicación de la resolución, que debe realizar en medio masivo de comunicación nacional o local en la cual fue publicado. El interesado debe radicar su solicitud mediante la ventanilla única virtual de la Alcaldía de Barranquilla (Puede realizarlo en el siguiente link: *https://www.barranquilla.gov.co/atencion-al-ciudadano/ peticionesquejas-reclamos-o-renuncias),* en la cual debe indicar que su tipo de solicitud es **"Trámites y servicios"**, y en la sección de descripción de su solicitud, debe indicar en el asunto que es la publicación de resolución de inicio del proyecto a realizar, en el cual se debe anexar copia de la prueba del medio masivo de comunicación nacional o local en la cual fue publicado.
- Esperar la revisión técnica y emisión de observaciones al informe técnico del proyecto. Una vez sea revisada la publicación remitida, esta Secretaría dará **un plazo de cinco (5) días, contados a partir de las notificaciones, comunicaciones y publicaciones del caso, para poner a disposición de los terceros indeterminados con interés en las resultas de la presente actuación.** En caso de que se manifieste un tercero, esta Secretaría reconocerá su intervención, con los mismos derechos, deberes y responsabilidades de quienes son parte interesada, de la actuación administrativa, y le comunicará que cuenta con **un plazo de diez (10) días hábiles** contados a partir del recibido de copia del Estudio. Así mismo, se notificará al responsable del proyecto que se recibió pronunciamiento de terceros, en relación a dicho acto administrativo. Una vez recibida las observaciones por parte del tercero afectado, la Oficina de Gestión de Tránsito, procederá a realizar la revisión de estas **6**

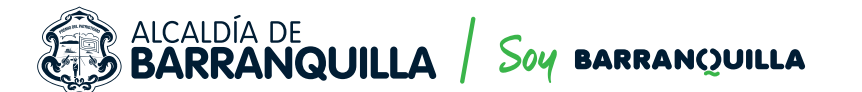

junto con el informe remitido como parte del trámite para emitir las observaciones técnicas correspondientes, las cuales serán enviadas por correo electrónico a ambas partes. En caso de que ninguna persona en calidad de terceros manifieste interés en las resultas de dicha actuación administrativa dentro del término establecido, el responsable del proyecto recibirá un correo electrónico con el oficio de respuesta a su solicitud, indicándole son las observaciones técnicas al informe remitido a esta Secretaría.

- Enviar respuesta a las observaciones técnicas al informe del proyecto. El interesado debe radicar su solicitud mediante la ventanilla única virtual de la Alcaldía de Barranquilla **(Puede realizarlo en el siguiente link:** *https://www.barranquilla.gov.co/atencion-al-ciudadano/ peticionesquejas-reclamos-o-renuncias)* en la cual debe indicar que su tipo de solicitud es **"Trámites y servicios"**, y en la sección de descripción de su solicitud, debe indicar en el asunto que es la respuesta a observaciones técnicas del proyecto a realizar, en el cual se debe anexar la nueva versión del informe junto con los anexos correspondientes. En caso tal que la totalidad de la información no pueda ser remitida mediante la ventanilla única virtual, el interesado debe enviar un correo electrónico a la dirección **ogtbaq@gmail.com**, en el cual se anexe, a través de un archivo comprimido, todos los anexos solicitados en las observaciones emitidas por parte de la Oficina de Gestión de Tránsito. En ese mismo correo de solicitud deberá indicar el número del radicado al cual se le da alcance y nombre del proyecto. **7**
- Esperar a la revisión de la respuesta a las observaciones técnicas al informe del proyecto. Esperar a la revisión de la respuesta a las observaciones técnicas al informe del proyecto.<br>Una vez sea revisada la respuesta a las observaciones técnicas realizadas al informe del proyecto, y se verifique que se han cumplido con todas y cada una de las observaciones formuladas, se procederá al envío de las medidas de mitigación propuestas para el **ET o EDAU,** las cuales deberán estar consagradas en el acta de suscripción de compromisos del responsable del proyecto. Esta lista será enviada mediante correo electrónico junto con el modelo de carta de compromiso. En caso de que se generen nuevas observaciones técnicas al revisar la respuesta remitida, recibirá un correo electrónico con el oficio de respuesta a su solicitud, indicándole cuáles son las nuevas observaciones técnicas del estudio.
- Enviar carta de compromisos. El interesado debe radicar su solicitud mediante la ventanilla<br>Unica virtual de la Alcaldía de Barranquilla (https://www.barranquilla.gov.co/atencion-alúnica virtual de la Alcaldía de Barranquilla *https://www.barranquilla.gov.co/atencion-alciudadano/peticionesquejas-reclamos-o-renuncias* en la cual debe indicar que su tipo de solicitud es **"Trámites y servicios",** y en la sección de descripción de su solicitud, debe indicar en el asunto que es la carta de compromisos del proyecto a realizar, en el cual se debe anexar copia de la mencionada carta.

**10**Esperar notificación de resolución de aprobación de la actuación administrativa de revisión<br>y emisión de concepto de aprobación o desaprobación del ET o EDAU del proyecto. Una vez sea revisada y verificada la carta de compromisos enviada por parte del responsable del proyecto, se procederá a la expedición de resolución por medio de la cual se decide

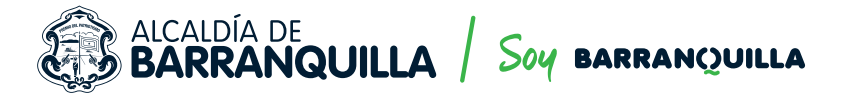

actuación administrativa de revisión y emisión de concepto de aprobación o desaprobación de **ET o EDAU.** Esta será notificada a través de correo electrónico, de ser procedente. Durante los procesos objeto de este instructivo deberá procurarse por la utilización de correos electrónicos y demás medios virtuales para su desarrollo, y solo cuando sea estrictamente necesario se deberá efectuar alguna actividad presencial, pero en todo caso se deberá observar lo dispuesto en la Resolución 0021 de 2020, "Por medio de la cual se regula la atención al público en la secretaría distrital de tránsito y seguridad vial, en cumplimiento de lo establecido en el Decreto Distrital 0449 de 2020", expedida por la Secretaría de Tránsito y Seguridad Vial y, la totalidad de las medidas de salud y bioseguridad dispuestas por el Gobierno Nacional y territorial. Indicar en el asunto que es la carta de compromisos del proyecto a realizar, en el cual se debe anexar copia de la mencionada carta.